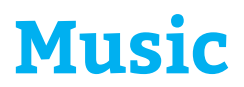

## USING THE FREEGAL APP ON APPLE AND ANDROID

## **Before you begin:**

Get the Freegal app by searching "Freegal" in the App Store or Google Play store and downloading it to your device.

## **Once the app is installed:**

Open the Freegal app by tapping its icon. You'll see a welcome screen the first time you open the app.

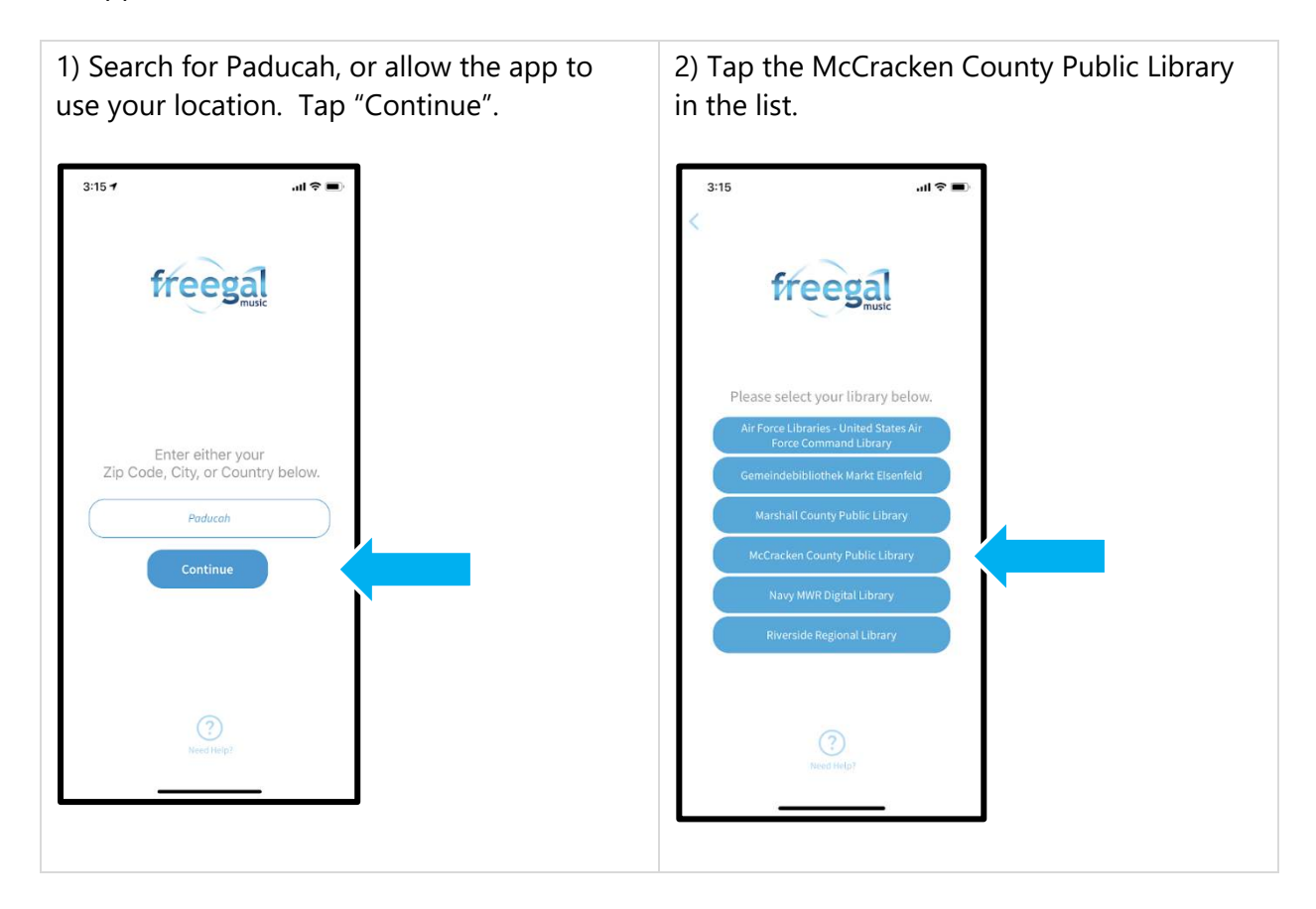

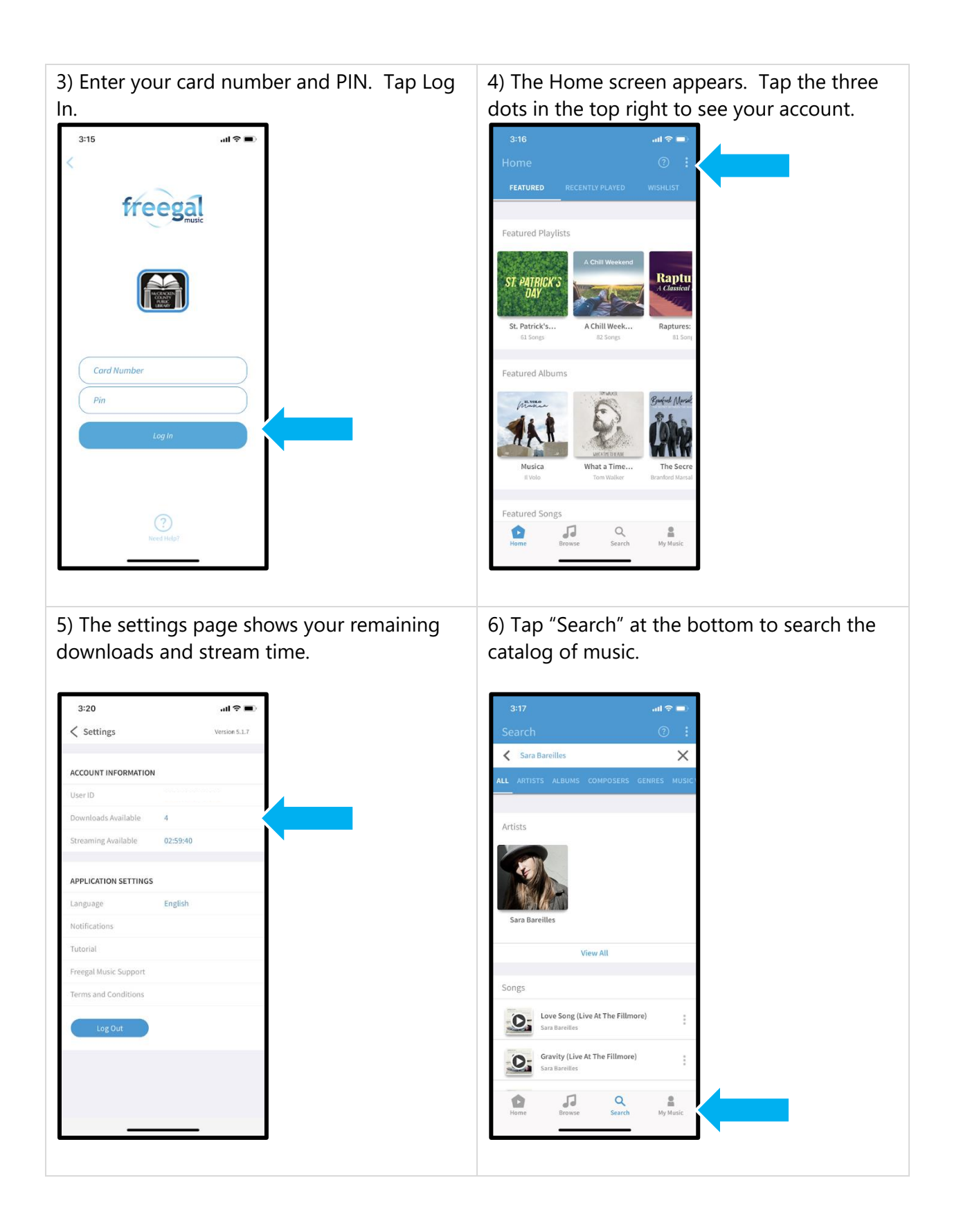

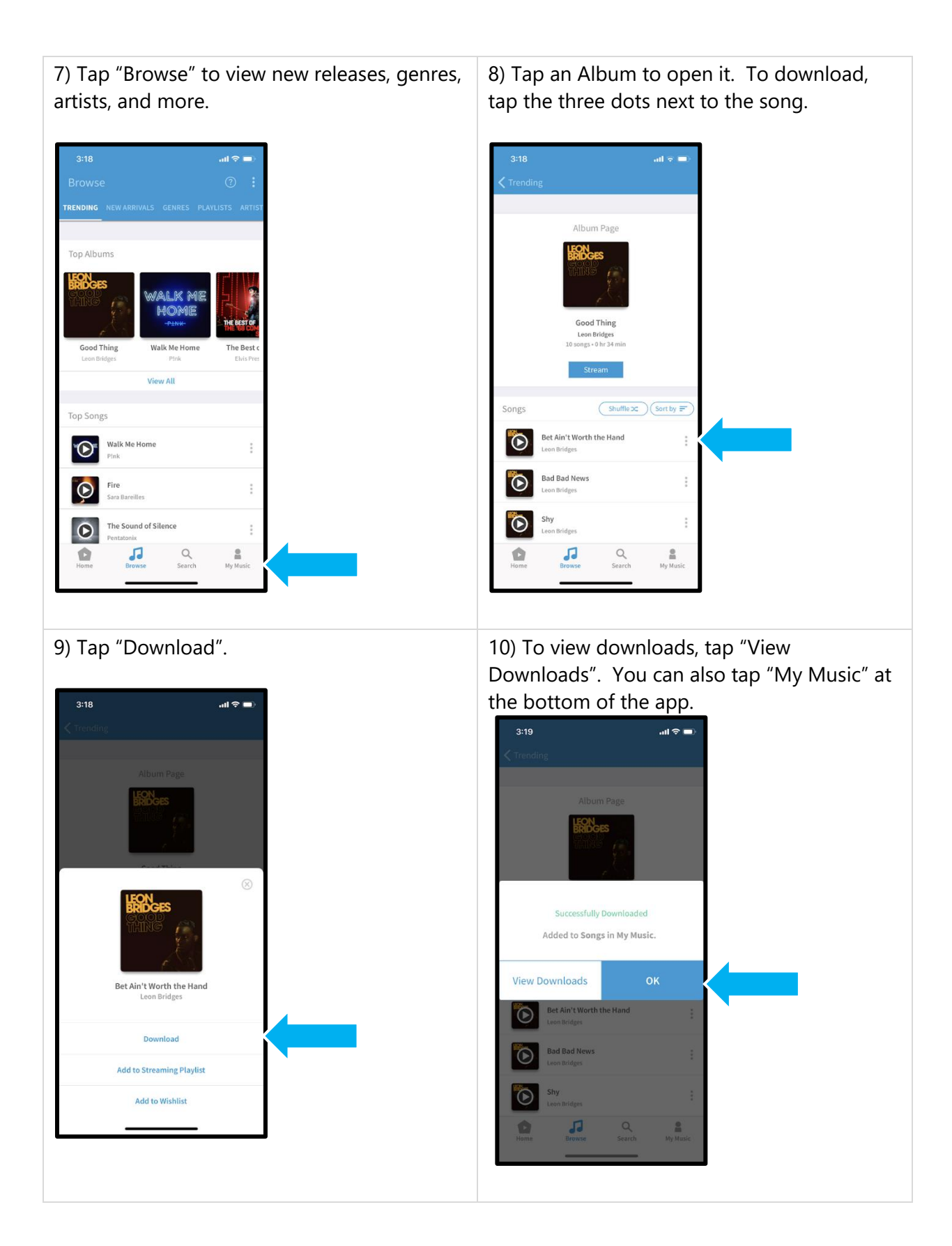

11) The "My Music" page lists downloaded songs and playlists you've created.

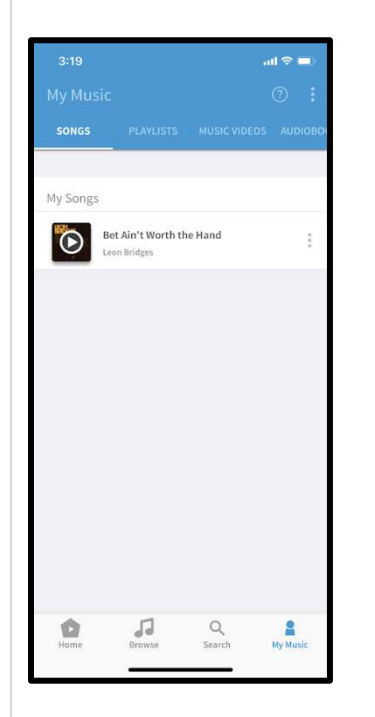

12) To stream a song, tap the play icon on the picture next to the song name. Tap the arrow button on the song listing to show more controls.

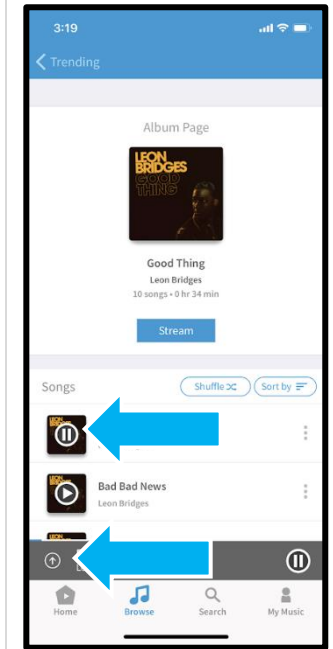

13) From this screen, you can pause, play, skip, download, and more.

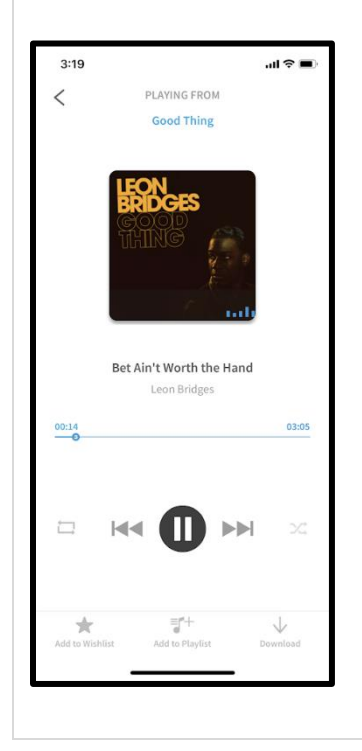